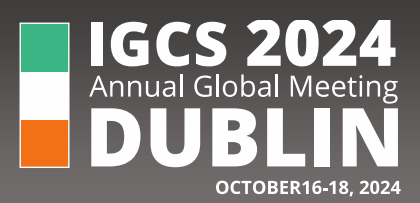

- +1 707 732 4427
- $\blacksquare$ [igcs@igcs.org](mailto:igcs@igcs.org)

 $\mathbf{C}$ 

 $\bullet$ igcsmeeting.com

## **How to Change the Ratio of Your Slides**

To change the slide size:

1. Select the **Design** tab on the toolbar ribbon.

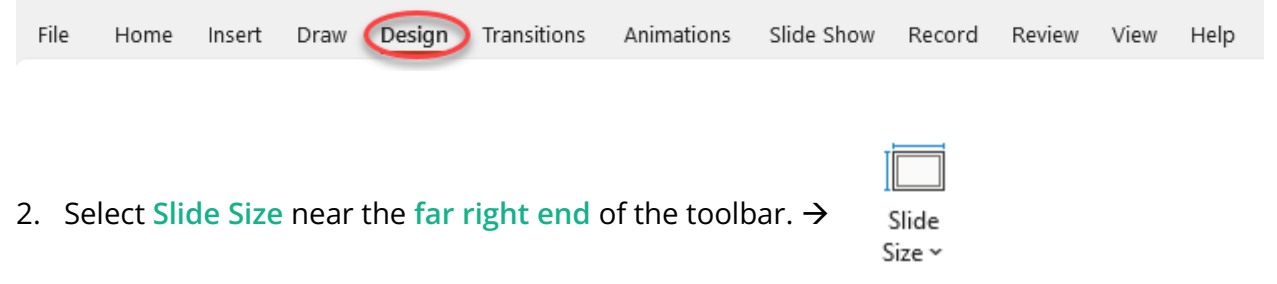

3. Select **Widescreen** (16:9). →

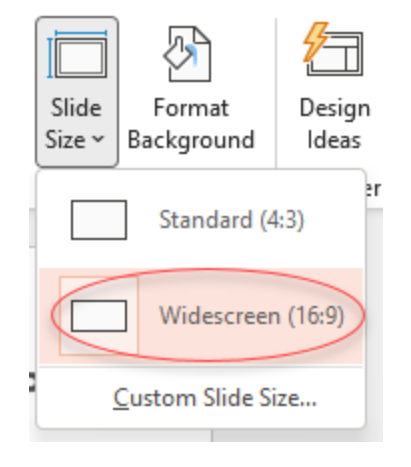

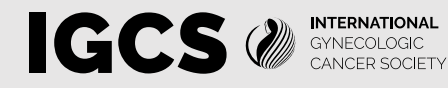

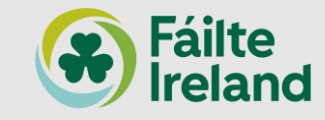